Протокол маршрутизации внутреннего шлюза (Enhanced Interior Gateway Routing Protocol - EIGRP), в свою очередь, является проприетарным (фирменным) протоколом Cisco, т.е. протокол EIGRP может работать только с оборудованием Cisco, что является существенным недостатком данного протокола.

Список использованных источников:

1. Дибров, М.В. Маршрутизаторы. Учебное пособие/ М.В.Дибров - Издательство: СФУ, Красноярск 2008

2. Протоколы обмена маршрутной информацией стека TCP/IP [Электронный ресурс]. – Электронные данные. – Режим доступа: [http://citforum.ru/nets/ip/glava\\_8.shtml;](http://citforum.ru/nets/ip/glava_8.shtml)

3. Cisco tips: Введение в EIGRP [Электронный ресурс]. – Электронные данные. – Режим доступа: [http://www.novacom.ru/tech\\_support/Cisco/eigrp.html;](http://www.novacom.ru/tech_support/Cisco/eigrp.html)

## **ПРОГРАММЫ КОМПЬЮТЕРНОГО МОДЕЛИРОВАНИЯ ДЛЯ РАЗРАБОТКИ ЭЛЕКТРОННЫХ УСТРОЙСТВ**

*Институт информационных технологий БГУИР, г. Минск, Республика Беларусь*

*Варивоцкий А.В., Бакунова О.М., Калитеня И.Л.*

*Образцова О.Н. – канд. техн. наук, доцент*

В ходе выполнения курсового проекта по дисциплине «Схемотехника» были рассмотрены некоторые из моделирующих программ, предназначенных для разработки электронных устройств, широко применяемых в автоматизированном производстве, с целью выбора оптимальной программы для разработки схемы электронного устройства. В данном докладе представлены функциональные возможности некоторых из этих программ.

1) Multisim - это эмулятор схем, который позволяет вам создавать лучшие продукты за минимальное время. Он включает в себя версию Multicap, что делает его универсальным средством для программного описания и немедленного последующего тестирования схем. Multisim 10 позволяет объединить процессы разработки электронных устройств и тестирования на основе технологии виртуальных приборов для учебных и производственных целей.

Совместное использование программного обеспечения для моделирования электрических цепей Multisim компании National Instruments со средой разработки измерительных систем LabVIEW, позволяет сравнивать теоретические данные с реальными непосредственно в процессе создания схем обычных печатных плат, что снижает количество проектных итераций, число ошибок в прототипах и ускоряет выход продукции на рынок. Можно использовать Multisim для интерактивного создания принципиальных электрических схем и моделирования их режимов работы.

База данных компонентов включает более 1200 SPICE-моделей элементов от ведущих производителей, таких как Analog Devices, Linear Technology и Texas Instruments, а также более 100 новых моделей импульсных источников питания. Помимо этого, в новой версии программного обеспечения появился помошник Convergence Assistant, который автоматически корректирует параметры SPICE, исправляя ошибки моделирования. Добавлена поддержка моделей МОП-транзисторов стандарта BSIM4, а также расширены возможности отображения и анализа данных, включая новый пробник для значений тока и обновленные статические пробники для дифференциальных измерений. **FIFOI PAININITE NOTIFIED TRIPOTENT SETTING TRIPOTENT SERVE TRIPOTENT AND THE CONSULTIVE CONSULTIVE CONSULTIVE CONSULTIVE CONSULTIVE CONSULTIVE CONSULTIVE CONSULTIVE CONSULTIVE CONSULTIVE CONSULTIVE CONSULTIVE CONSULTIVE C** 

Конструктор печатных плат Ultiboard тесно интегрирован с программами рисования электронных схем компании Electronics Workbench. Программа может работать совместно с инструментом рисования и имитации электронных устройств Multisim, либо инструментом рисования Multicap, который доступен, как дополнение к программе Ultiboard .

Интуитивно понятный индустриальный интерфейс. Опции включают "Dimming layers", позволяющую делать некоторые слои тусклыми, а другие прозрачными, "birds eye window", выделяющую активный слой по отношению ко всей плате. Размещение деталей с помощью опции Push & Shove (толкай и раздвигай). Эта функция позволяет точно разместить детали в плотно забитых областях, автоматически перемещая мешающие детали в сторону.

Уникальные возможности разводки, три мощных метода включают "gridless follow- me", в котором путь провода следует точно пути вашей мыши, "connection machine" который автоматически проводит одиночную линию простым щелчком на кнопку, "start on a ratsnest", позволяющий начать разводку в любом месте сетки. Четвертый метод применяется только в Ultiboard "magnetic attraction at pads" – виртуальное рисование линии к конечной точке с автоматическим завершением разводки.

Контроль ошибок, включает функцию "jump-to-error" программы, позволяющую найти место в разводке, где возникла проблема и функция "Real-Time Design Rule -Check" немедленно предупреждающую об ошибке визуальным выделением (цвет, круг и так далее) точно в том месте, где произошла ошибка.

Трехмерная визуализация позволит вам увидеть полностью укомплектованную плату. Все детали показываются с точными размерами и цветом.

2) AutoCAD Designer, будучи специализированной программой, предназначена для пользователей, работающих в различных отраслях, и призвана автоматизировать процесс создания деталей и сборочных единиц. Однако для повышения производительности труда инженеров, получения надежного, гибкого и простого в применении средства для оптимизации процесса проектирования механических деталей и сборочных единиц и, наконец, объединения задач в одной среде трехмерное моделирование просто необходимо. Оптимизация процесса проектирования достигается за счет создания оптимальной среды на всех этапах конструирования: от эскизного проектирования до готовой конструкторской документации изделия. Оптимальность обеспечивается оригинальным подходом к построению твердых тел в AutoCAD, позволяющим проектировать модели на основе конструкторско-технологических элементов, оперируя привычными для конструкторов терминами (сопряжение, фаска, отверстие и т.д.), тогда как в традиционных программах трехмерного моделирования их приходилось подменять специфическими геометрическими понятиями (дуга, линия, окружность и пр.).

3) KiCAD это среда для разработки электронных схем. Она включает в себя редактор принципиальных схем, редактор печатных плат, просмоторщик Gerber файлов и несколько утилит для управления библиотеками элементов. Так же он позволяет просматривать плату в 3D. При этом качество рендеринга уступает платным конкурентам, но более чем достаточно для визуальной оценки.

Основными преимуществами пакета является его бесплатность и полнофункциональность по сравнению с бесплатными версиями Eagle или DipTrace. KiCAD может работать с 16 слоями и размер схемы или платы не ограничен. Для него существует достаточно большая библиотека элементов и посадочных мест. Для создания собственных элементов есть удобные встроенные редакторы. Философией KiCAD является разделение библиотек элементов и посадочных мест. С одной стороны это заставляет устанавливать посадочные места для элементов проекта, но с другой стороны добавляет гибкость. К примеру, резистор имеет один символ на принципиальной схеме, и к нему вы присоединили посадочное место для поверхностного монтажа 0805. Но вдруг в процессе разводки платы вы решили изменить резистор на типоразмер 0603. Вам не надо вносить изменения на схеме. Достаточно просто поменять прилинкованое посадочное место. Кроме того, такая концепция позволяет иметь только один тип посадочного места (например, 0805 или SOT-23) и просто присоединять его к нужному элементу, а не создавать копии для каждого. as, Orience at T<sub>A</sub>T, Torris last are Tpapuluonies in portpawars Texangebuon Mopellingian and Mopellingian and Montenain and Montenain and Montenain and Montenain and Montenain and Montenain and Montenain and Montenain and

К недостаткам относится не совсем продуманный интерфейс. Он не интуитивен и не всегда понятно как сделать что-либо без чтения мануала. Но эта проблема появляется только на этапе освоения программы.

Цикл разработки в KiCAD состоит в разработке схемы в программе Eeschema. Затем в выборе посадочных мест для элементов в программе Cvpcb. Далее разработка печатной платы и создание gerber файлов для производства платы в программе «PCBNew». На любом этапе можно вернуться назад, внести изменения, например в схеме, и легко перенести их, например, в печатную плату. Так как этот цикл использует несколько программ, входящих в пакет, то требуется некоторое понимание их взаимодействия для эффективной работы.

В качестве дополнительной возможности можно сохранить нетлист схемы в формате Spice и запустить его симуляцию в программе, которая поддерживает этот популярный формат. Также в KiCAD очень просто создавать списки компонентов для их заказа. Для создания лого на слое шелкографии или, например, сенсорных кнопок на медных слоях, в пакет включена программа «Bitmap2Component». Есть и удобный «Pcb Calculator» с большим количеством функций.

4) Micro-Cap – это семейство программ схемотехнического анализа Micro-Cap пользуется достаточно большой популярностью среди студентов ВУЗов радиоэлектронного профиля Но при этом предоставляемые возможности достаточно велики. Micro-Cap позволяет анализировать не только аналоговые, но и цифровые устройства. Возможно также и смешенное моделирование аналого-цифровых электронных устройств. Опытные пользователи пакета могут также в нестандартной ситуации создавать собственные макромодели, облегчающие имитационное моделирование без потери существенной информации о поведении системы Кроме того, Micro-Cap имеет демонстрационный режим, который позволяет понять основные возможности и приемы работы. На протяжении многих лет эта программа активно используется при проведении лабораторных работ в различных учебных заведениях Республики Беларусь. Программа схемотехнического моделирования (симулятор) Micro-Cap может представлять интерес для широкого круга людей, занимающихся или изучающих электронику. В первую очередь эту программу можно рекомендовать студентам электротехнических и радиотехнических специальностей, а также радиолюбителям и инженерам-разработчикам. Правда, для последних существенным недостатком MicroCap можно считать отсутствие встроенных средств трассировки печатных плат, поскольку для этих целей придется использовать программы сторонних производителей. Полная совместимость со SPICE-моделями и SPICE-схемами и развитые возможности конвертирования позволяет пользователю Micro-Cap успешно пользоваться всеми разработками, предназначенными для DESIGNLAB и ORCAD, а полученные навыки моделирования позволят в случае необходимости гораздо быстрее осваивать более сложные профессиональные пакеты моделирования.

5) Система P-CAD предназначена для проектирования многослойных печатных плат (ПП) вычислительных и радиоэлектронных устройств. В состав P-GAD входят четыре основных модуля - P-CAD Schematic, P-CAD PCB, P-CAD Library Executive, P-CAD Autorouters и ряд других вспомогательных программ.

P-CAD Schematic и P-CAD PCB – соответственно графические редакторы принципиальных электрических схем и ПП. Редакторы имеют системы всплывающих меню в стиле Windows, а наиболее часто применяемым командам назначены пиктограммы. В поставляемых вместе с системой библиотеках зарубежных цифровых ИМС имеются три варианта графики: Normal – нормальный (в стандарте США), DeMorgan - обозначение логических функций, IEEE – в стандарте Института инженеров по электротехнике (наиболее близкий к российским стандартам).

Редактор P-CAD PCB может запускаться автономно и позволяет разместить модуль на выбранном монтажно-коммутационном поле и проводить ручную, полуавтоматическую и автоматическую трассировку проводников. Если P-CAD PCB вызывается из редактора P-CAD Schematic, то автоматически составляется список соединений схемы и на поле ПП переносятся изображения корпусов компонентов с указанием линий электрических соединений между их выводами. Эта операция называется упаковкой схемы на печатную плату. Затем вычерчивается контур ПП, на нем размещаются компоненты и, наконец, производится трассировка проводников. Применение шрифтов True Type позволяет использовать на схеме и ПП надписи на русском языке.

Автотрассировщики вызываются из управляющей оболочки P-CAD РСВ, где и производится настройка стратегии трассировки. Информацию об особенностях трассировки отдельных цепей можно с помощью стандартных атрибутов ввести на этапах создания принципиальной схемы или ПП. Первый трассировщик QuickRoute относится к трассировщикам лабиринтного типа и предназначен для трассировки простейших ПП. Второй автоматический трассировщик PRO Route трассирует ПП с числом сигнальных слоев до 32. Трассировщик Shape-Based Autorouter - бессеточная программа автотрассировки ПП. Программа предназначена для автоматической разводки многослойных печатных плат с высокой плотностью размещения элементов. Эффективна при поверхностном монтаже корпусов элементов, выполненных в различных системах координат. Имеется возможность размещения проводников под различными углами на разных слоях платы, оптимизации их длины и числа переходных отверстий.

Document Toolbox – дополнительная опция P-CAD РСВ и P-CAD Schematic для размещения на чертежах схем или ПП различных диаграмм и таблиц, составления различных списков и отчетов, которые динамически обновляются, таблиц сверловки, данных о структуре платы, технологической и учетной информации, размещения на чертежах схем списков соединений, выводов подключения питания и другой текстовой информации. Программа предназначена для расширения возможностей выпуска технической документации без использования чертежных программ типа AutoCAD. Document Toolbox позволяет автоматизировать создание конструкторской документации, необходимой для производства проектируемых ПП.

SPECCTRA – программа ручного, полуавтоматического и автоматического размещения компонентов и трассировки проводников. Трассирует ПП большой сложности с числом слоев до 256. В программе используется так называемая бессеточная Shape-Based – технология трассировки. За счет этого повышается эффективность трассировки ПП с высокой плотностью размещения компонентов, а также обеспечивается трассировка одной и той же цепи трассами различной ширины. Программа SPECCTRA имеет модуль AutoPlace, предназначенный для автоматического размещения компонентов на ПП. Вызов программы производится автономно из среды Windows или из программы P-CAD РСВ. P-CAD Library Executive – менеджер библиотек. Интегрированные библиотеки P-CAD содержат как графическую информацию о символах и типовых корпусах компонентов, так и текстовую информацию (число секций в корпусе компонента, номера и имена выводов, коды логической эквивалентности выводов и т.д.). Программа имеет встроенные модули: Symbol Editor – для создания и редактирования символов компонентов и Pattern Editor – для создания и редактирования посадочного места и корпуса компонента. Упаковка вентилей компонента, ведение и контроль библиотек осуществляются модулем Library Executive. Модуль имеет средства просмотра библиотечных файлов, поиска компонентов, символов и корпусов компонентов по всем возможным атрибутам. Вспомогательные утилиты, образующие интерфейс DBX (Data Base Exchange), в частности, производят перенумерацию компонентов, создают отчеты в требуемом формате, автоматически создают компоненты, выводы которых расположены на окружности или образуют массив, рассчитывают паразитные параметры ПП и т. п. проводяемов Если *Р-СА*UP-CR выбывается и редактора *F-CAU* December 2013 (в атоматических оставления и и для и техники и для и техники и предлей в составления и и для и предлей и редактора *STR F-CAU PCS* **F-CAU PCS** <sup>7</sup>

Список использованных источников:

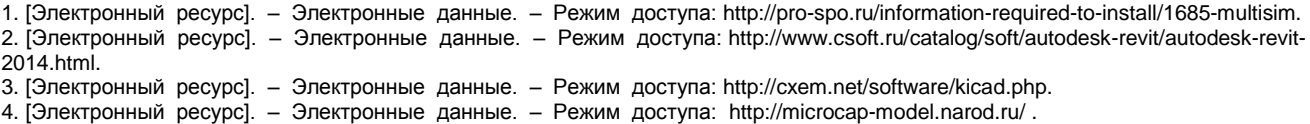